## **Command Name How to use it General Commands**

Cls To clear window

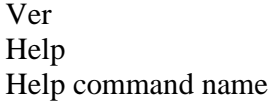

**Directory commands** 

CD path\name Change directory CD ... Up one level  $CD \setminus$  Return to the root  $(C: \text{or } D: , \text{or } ...)$ **File commands**  Echo any text > filename.txt To create text file

cmd To open DOS command window under Window operating system Drive name: To change the current drive Dir/p path\directory name To display the contents of the folder or drive as page after another Dir/w path\directory name To display the contents of the folder or drive in width Date display the time of the device and you can change it Time display the date of the device and you can change it Display the current version of DOS Display the help list of DOS commands Display a help (format) on a specific command exit Exit from the command window

MD path\directory name Make directory in a given path (if you do not give a path the directory will be created into current directory) RD name of directory Remove or delete directory, but firstly the directory **should be empty**.

Notepad To create a file using the Window application (Notepad)

Copy con path\file name ctrl+c to stop To create a file (by entering text from keyboard)

Type path\file name To display the content of a given file name Ren path\file name To rename a given file in the specified path Copy path\file name [path\file name] Copy file from source to a given destination. If the destination does not be given then the current path will be the new destination. A copy of a moved file remains in the source Xcopy path\file name [path\file name] /s copy directory and subdirectory except empty ones

## **المحاضرة السابقة 2021-3-24**

- تنظيم قالب المستند ، حجم الورقة ، الحدود ، رأس وتذييل الصفحة ، نوع الترقيم )أساليب الترقيم(
- أنواع الخطوط ، حجم الخط ، تغير حالة االحرف E ، تغير األلوان وتأثيرات النص ، تنصيب لغة *language preferences* أضافية
	- البحث عن كلمة Replace & Find
- أضافة صورة ، رسم شكل Shapes ، أضافة جدول Table ، أضافة مخطط Chart ، أضافة رسم ذكي SmartArt
	- خطوط الرسم Gridlines
	- مسافة تباعد االسطر بفقرات المستند Paragraph
		- التعداد والتنقيط ، ضبط االسطر ونوع المحاذاة
	- قص + نسخ + لصق ، نسخ التنسيق Painter Format ، الحافظة Clipboard
		- Symbol & Equation Editor •

## **محاور محاضرة 2021-3-31**

- اظهار واخفاء العالمة mark writing or character ، فرز او الترتيب حسب االبجدية
- شريط الحالة ، شريط التكبير والتصغير ، قياسات المسطرة ، عدد حروف المستند وصفحاته ، نوع عرض المستند
	- أسم الكاتب أو المؤلف للمستند Author
	- Line Numbers ، Layout  $\rightarrow$  Columns أعمدة Line Numbers ،
- ترتيب الصفحات وطريقة كتابة الفصول للبحث او الكتاب ، مستند لكل فصل مثال ، الفواصل لرأس وتذييل الصفحة ، في حالة كتابة فصول الكتاب كلها في مستند واحد breaks layout Link to previous اختيار عدم مع continuous
	- اطار الصفحة ولونها ، العالمة المائية
	- Insert Blank Page ، Ctrl + Enter جديدة صفحة أنشاء
		- Ctrl + A ، Select All شامل اختيار
		- $Ctrl + Home$ , End, PgUp, PgDn, Arrows  $\bullet$ 
			- التحكم بمقدار المسافة البادئة ، وأضافة مسافات مؤقتة
	- المدقق االمالئي ، موسوعة المفردات Thesaurus ، عداد الحروف Count Word
		- أضافة تعليق
		- طرق العرض المختلفة View ، Macros
			- مؤشر الماوس
			- Help ، المساعد
		- نموذج لطباعة كتاب رسمي ، كلمة السر للمستند